# TSW: BR 155 PRESS Repaint

### Anleitung zur Installation

- 1. Füge die mitgelieferte .pak-Datei in diesen Ordner ein: Steamspeicherort\steamapps\common\Train Sim World\WindowsNoEditor\TS2Prototype\Content\DLC
- 2. Starte Train Sim World

#### Deinstallation:

- 1. Lösche die .pak-Datei in folgendem Ordner: Steamspeicherort\steamapps\common\Train Sim World\WindowsNoEditor\TS2Prototype\Content\DLC
- 2. Fertig, die Mod ist nun deinstalliert.

## ENGLISH: INSTALLATION

- 1. Paste the .pak file into the following directory: Steam\steamapps\common\Train Sim World\WindowsNoEditor\TS2Prototype\Content\DLC
- 2. Start TSW

#### ENGLISH: UNINSTALLATION:

- 1. Go to the folllowing path and delete the .pak file: Steam\steamapps\common\Train Sim World\WindowsNoEditor\TS2Prototype\Content\DLC
- 2. Finished, the mod is now uninstalled.

Nina Please don't share this mod on any website without my permission. If you need any help, contact me on the rail-sim.de forums or on Discord.

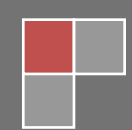